## **Towards Efficiency Computing with Allinea**

07 Oct 2015 DKRZ, Hamburg

Florent Lebeau *flebeau@allinea.com*

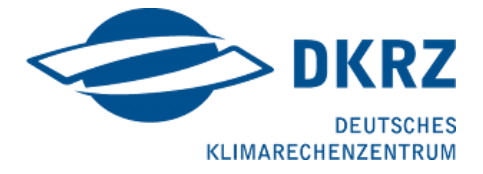

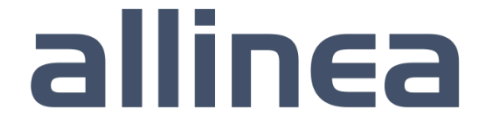

#### Agenda

- 8:30 Introduction to Allinea tools and latest changes
- 8:45 Profile and Optimize with Allinea Forge
- 9:00 Debug with Allinea Forge
- 9:30 MPIOM with Allinea Forge
- 9:45 Wrap-Up and questions
- Afternoon Hands-on Session on Your Application

## **Introduction to Allinea Tools**

#### Allinea : an expanding company

#### • **HPC tools company since 2002**

- Leading in HPC software tools market worldwide
- Global customer base

#### • **Helping the HPC community design the best applications**

- Unrivaled productive and easy-to-use development environment…
- … To help reach the highest level of performance and scalability

#### • **Helping HPC production make the most of their clusters**

- Unique solutions to reduce HPC systems operating costs
- Innovative approach to facilitate cutting-edge challenges resolution

allinea

#### Need to dive into the code ?

- **Allinea Forge: a modern integrated environment for HPC developers**
	- ‒ Rebranding of Allinea Unified (Allinea DDT + Allinea MAP)
- **Supporting the lifecycle of application development and improvement**
	- ‒ Productively debug code with Allinea DDT
	- ‒ Enhance application performance with Allinea MAP
- **Designed for productivity**
	- ‒ Consistent easy to use tools
	- ‒ Fewer failed jobs
- **Available to you**

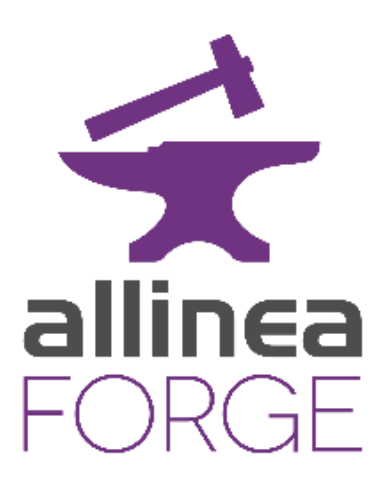

## Allinea Forge One Unified Solution

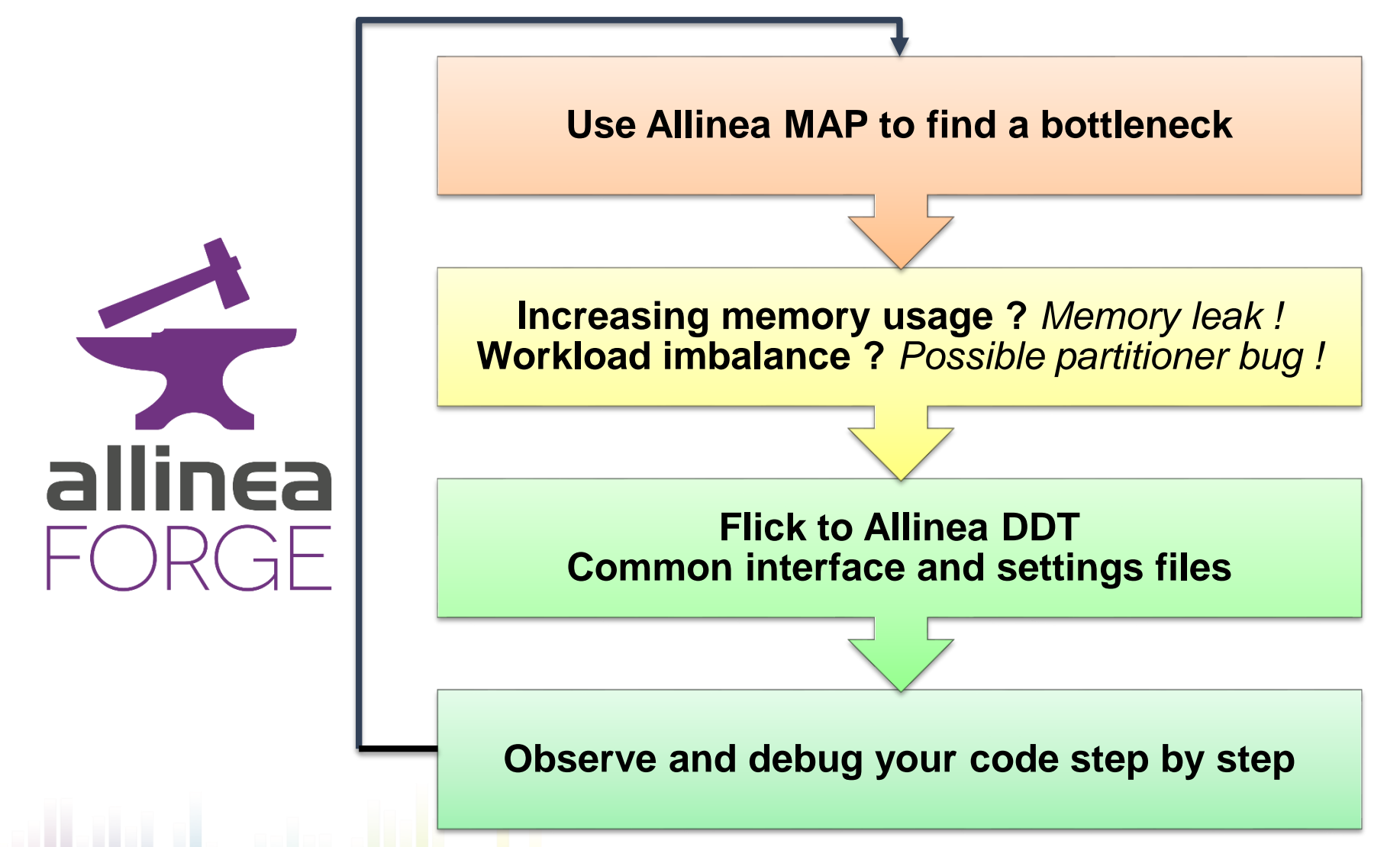

## Allinea MAP Performance made easy

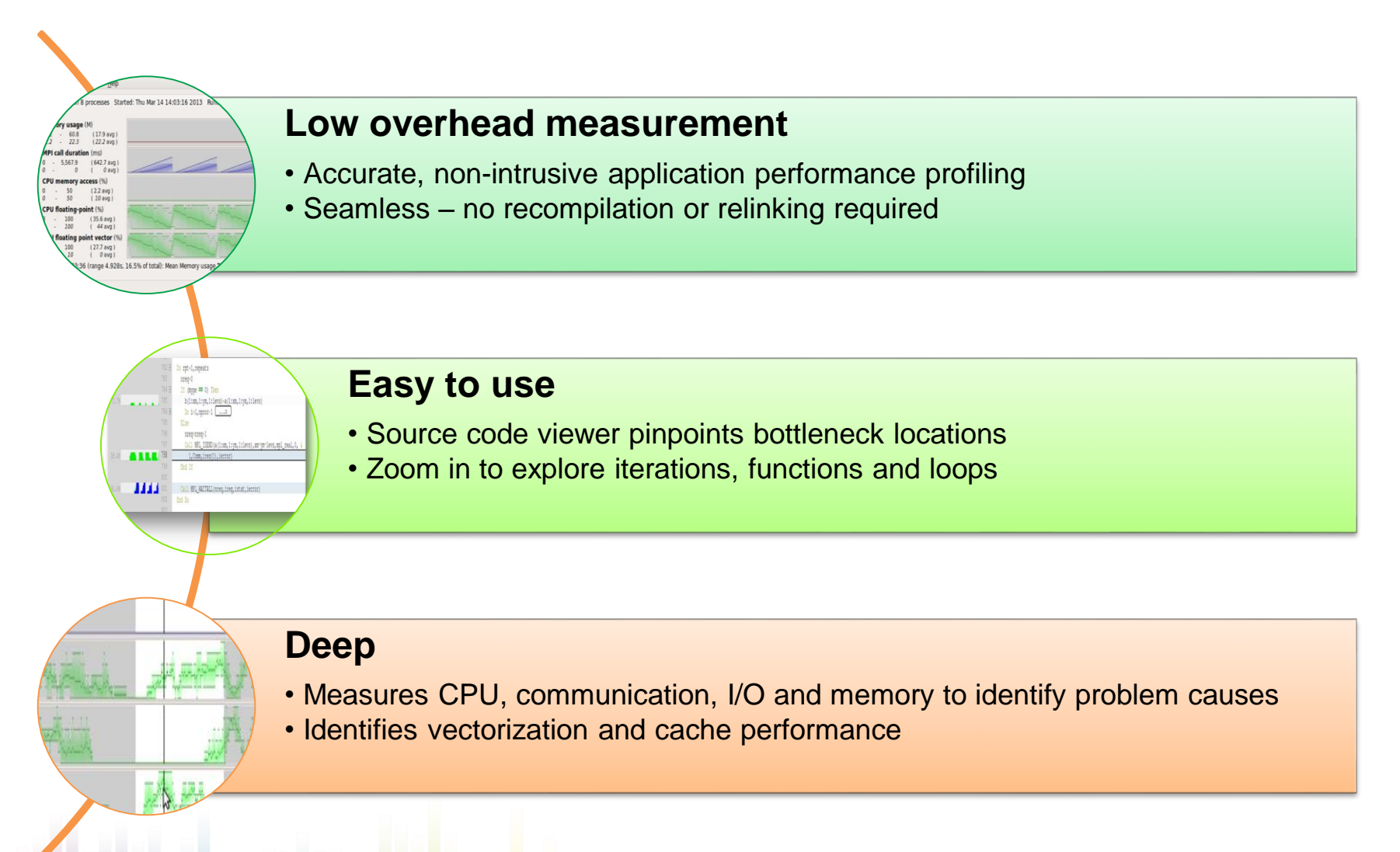

#### Allinea DDT helps to understand

#### • *Who* **had a rogue behaviour ?**

- ‒ Merges stacks from processes and threads
- *Where* **did it happen?** 
	- ‒ Allinea DDT leaps to source automatically
- *How* **did it happen?** 
	- Detailed error message given to the user
	- ‒ Some faults evident instantly from source
- *Why* **did it happen?**
	- ‒ Unique "Smart Highlighting"
	- ‒ Sparklines comparing data across processes

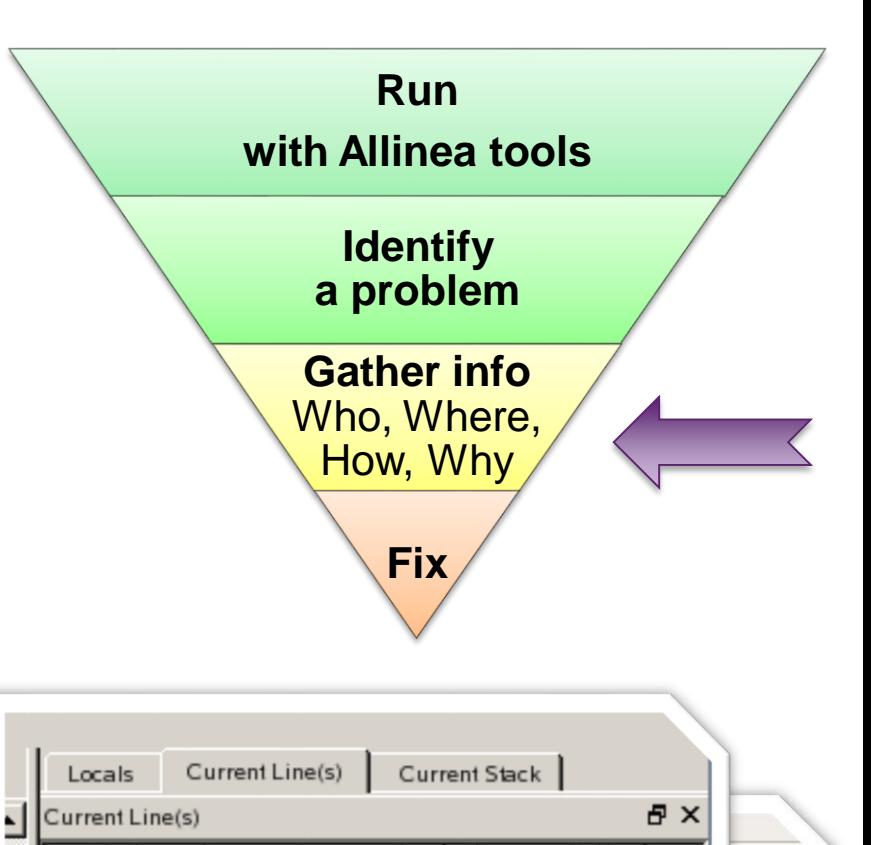

Value

**๚๛**ๅๅ 2724

- init\_communicate (communicate 190.87)

create\_ocn\_communicator (communicate.f90:300) reate\_ocn\_communicator (communicate.f90:303)

Variable Name

· icol

mype

150120

150119

#### Improve cluster efficiency

- "Optimization" is not always synonym of "efficiency"
	- Cluster productivity or cluster usage
- Possible efficiency needs during production
	- Define and enforce best practices (scale, parameters…)
	- Provision and validate cluster upgrades and changes
	- Detect & resolve hardware or software faults impacting performance
- Effortless one-touch reports with allinea
	- Generates explicit and readable reports with metrics and explanations
	- Understand optimized HPC applications effortlessly

#### Better runs, quickly

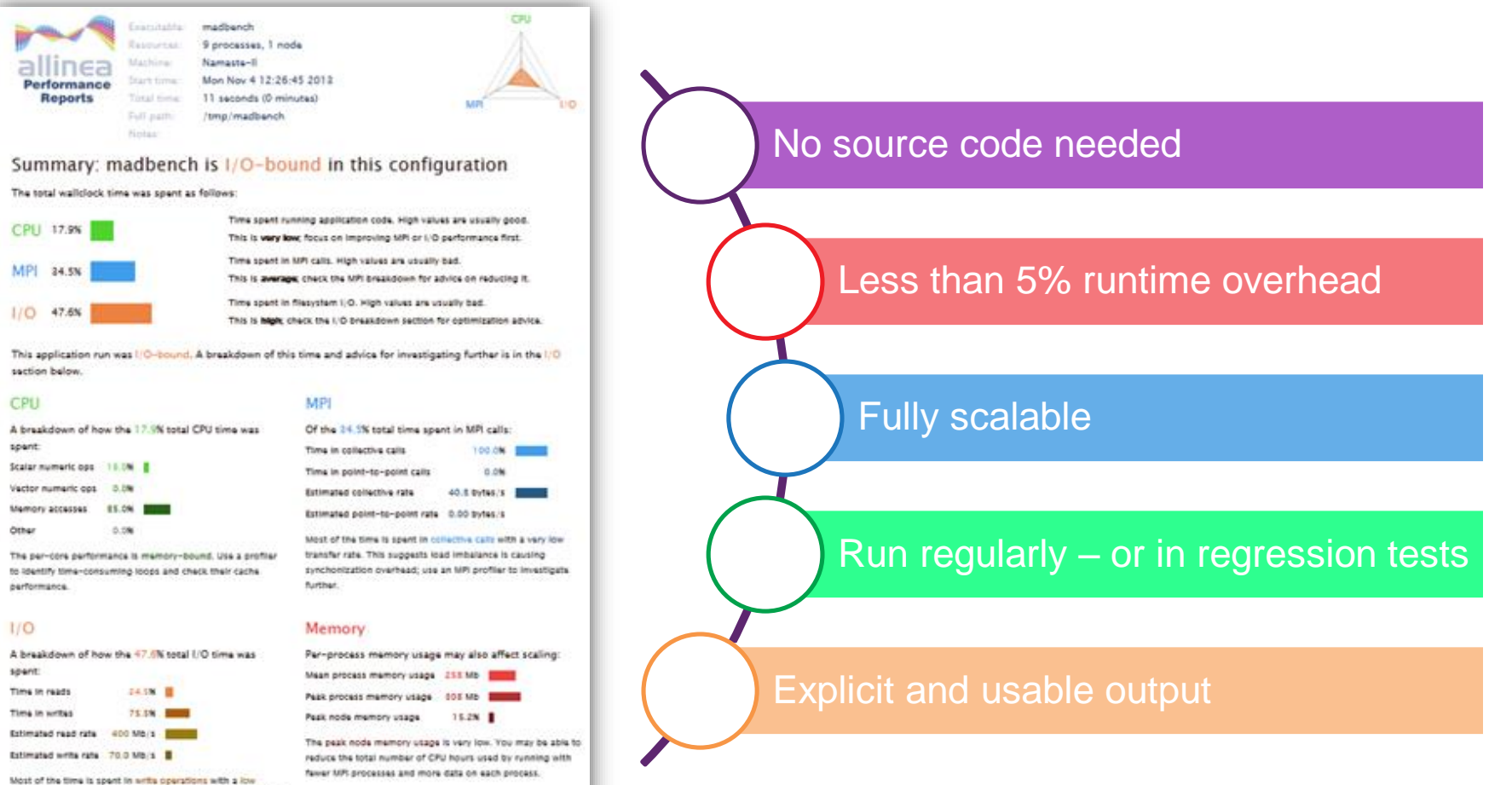

effective transfer rate. This may be caused by contention for the fliesystem or inefficient access patterns. Use an I/O profiler to investigate which write calls are affected.

#### **Profile and Optimise with Allinea Forge**

#### The quest for the Holy Performance

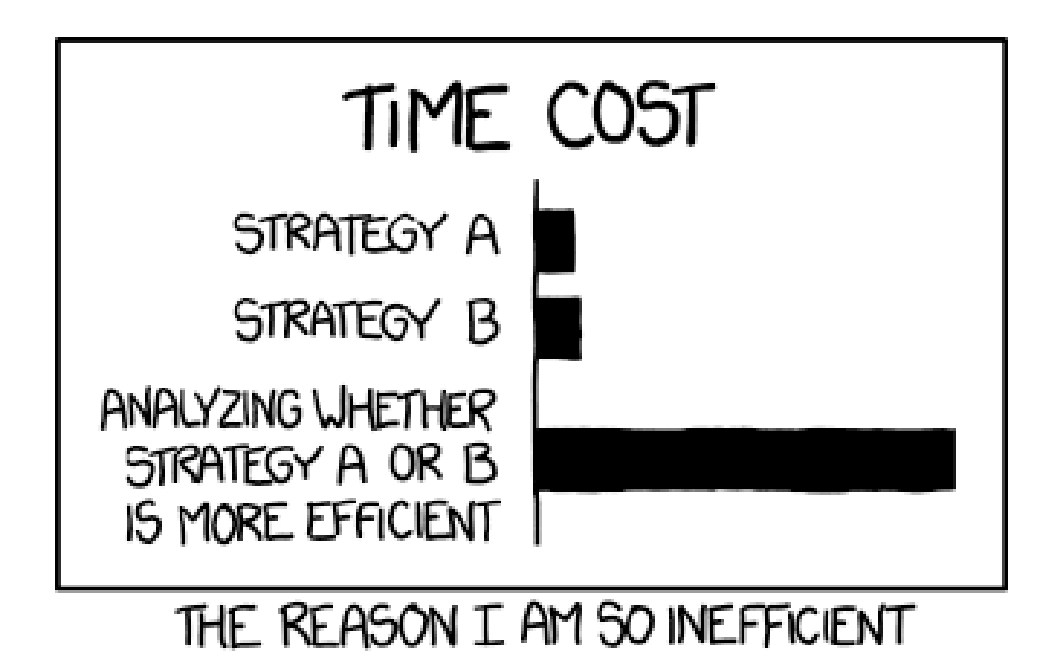

Code optimisation can be timeconsuming.

Efficient tools can help you focus on the most important bottlenecks.

## Tutorial: Matrix Multiplication:  $C = A \times B + C$

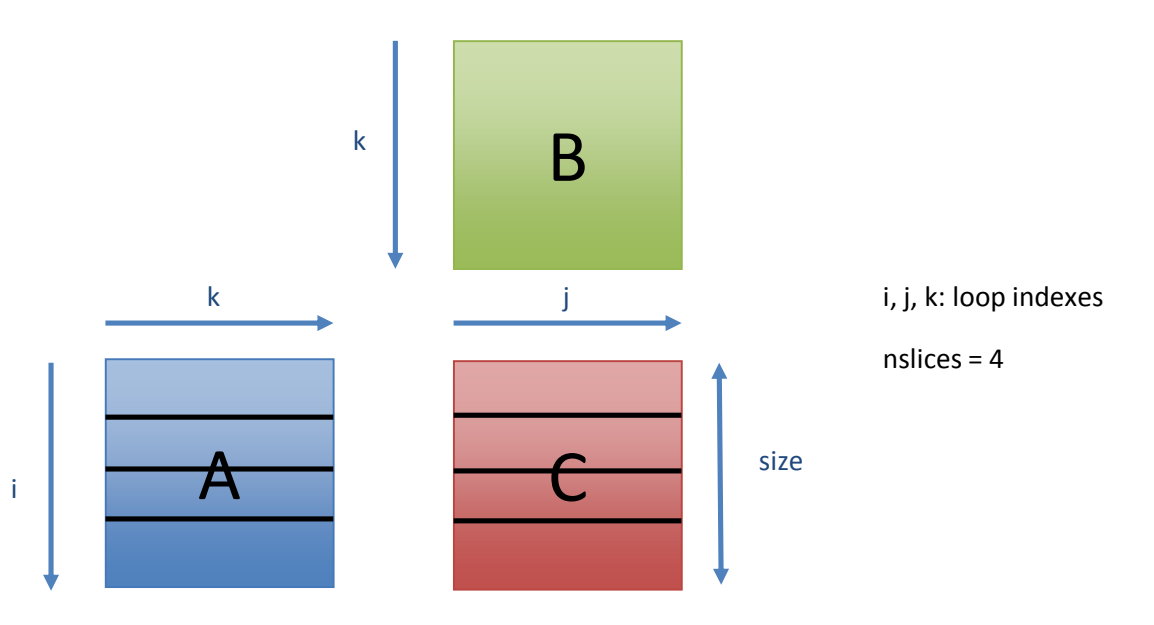

#### **Algorithm**

- 1- Master initializes matrices A, B & C
- 2- Master slices the matrices A & C, sends them to slaves
- 3- Master and Slaves perform the multiplication
- 4- Slaves send their results back to Master
- 5- Master writes the result Matrix C in an output file

#### Getting Started on Mistral

• Load the environment

\$ module load intelmpi/5.0.3.048 intel/15.0.2 allinea-forge/5.1-43967

- Prepare the code for profiling \$ mpiifort **-g** -ffast-math -O3 -cpp mmult1.f90 -o mmult1\_f90.exe –lm \$ mpiicc **-g** -ffast-math -O3 -std=c99 mmult1.c -o mmult1\_c.exe –lm
- Modify job script to prefix the mpirun command **map -–profile** srun ./mmult1\_X.exe
- Submit job \$ sbatch mmult1\_X.sub
- View result

\$ map mmutl1\_X\_Yp\_YYYY-MM-DD-HH-MM.map

#### **Resolving Bugs with Allinea Forge**

#### Debugging by Magic

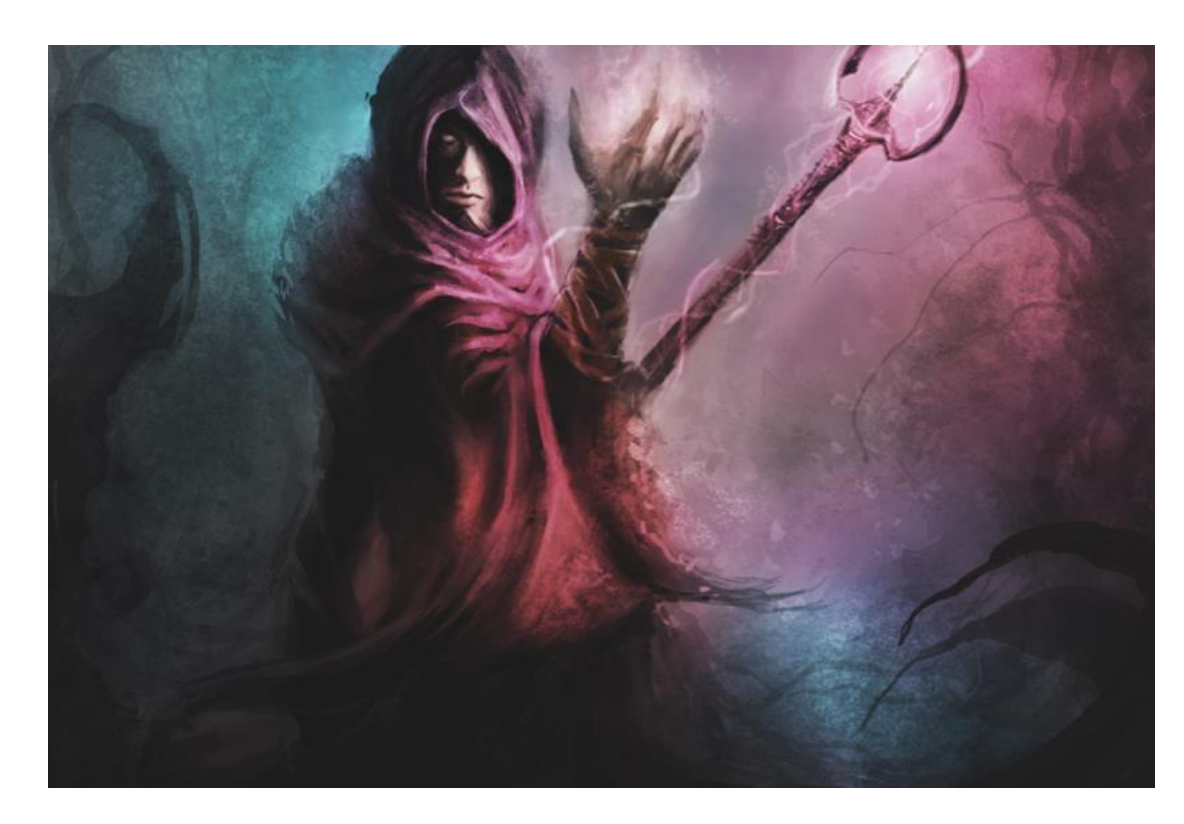

Any technology sufficiently advanced is indistinguishable from magic.

Unpredictable, dangerous, irresistible.

#### Debugging by magic

- Memory errors can be obvious (segfaults …)
- Sometimes not
- Allinea DDT memory debugging tool enables automatic error detection
	- By activating dmalloc library
	- By adding guard pages
	- On the host as well as on the Xeon Phi
- Different levels of detection brings different debugger behaviour

#### Getting Started on Mistral

• Load the environment

\$ module load intelmpi/5.0.3.048 intel/15.0.2 allinea-forge/5.1-43967

- Prepare the code for profiling \$ mpiifort **-g** -ffast-math **–O0** -cpp mmult2.f90 -o mmult2\_f90.exe –lm \$ mpiicc **-g** -ffast-math **–O0** -std=c99 mmult2.c -o mmult2\_c.exe –lm
- Modify job script to prefix the mpirun command **ddt -–connect** srun ./mmult2\_X.exe
- Launch Allinea DDT in the background \$ ddt &
- Submit job \$ sbatch mmult2\_X.sub

# **MPIOM with Allinea Forge**

#### Getting Started with MPIOM on Mistral

• Load the environment

\$ module load intelmpi/5.0.3.048 intel/15.0.2 allinea-forge/5.1-43967

- Prepare the code for profiling
	- Make sure the executable has been compiled with **–g**
- Modify job script to prefix the mpirun command

```
– Replace
```

```
srun --cpu-freq=2500000 --kill-on-bad-exit=1 --cpu_bind=verbose,cores --
distribution=block:block ${mpilaunch args} -n ${ncpus} ${MODDIR}/${MODBIN}
– By
map --profile -mpiargs="--cpu-freq=2500000 --kill-on-bad-exit=1 --cpu bind=verbose,cores --
distribution=block:block ${mpilaunch args}" -n ${ncpus} ${MODDIR}/${MODBIN}
```
• Submit job

\$ sbatch tp04l40.job

• View result

\$ map mpiom\_X\_Yp\_YYYY-MM-DD-HH-MM.map

## **Summary**

- Develop *your* efficiency with allinea forge
	- Optimize your code to reach your goals with allinea MAP
	- Reduce the number of failed jobs with allinea DDT
- Improve cluster usage with allinea performance reports
	- Squeeze more jobs within a given time frame
	- Increase research by freeing machine time without hardware investment
	- Help application support teams focus on the right issues

# **Thank you**

Your contacts :

- Technical questions? *[flebeau@allinea.com](mailto:flebeau@allinea.com)*
- 

– Sales team: *[sales@allinea.com](mailto:sales@allinea.com)*

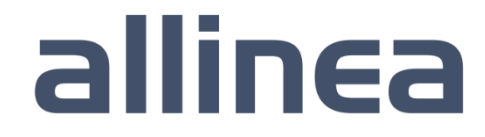

#### **Hands-on session on your application**